# Site-to-Site-LAN zu LAN IPSec zwischen vEdge und Cisco IOS®  $\overline{\phantom{a}}$

## Inhalt

**Einleitung Voraussetzungen** Anforderungen Verwendete Komponenten Konfigurieren vEdge-Router Cisco IOS®-XE Überprüfung Fehlerbehebung Zugehörige Informationen

## **Einleitung**

In diesem Dokument wird ein standortübergreifendes IPSec IKEv1-VPN mit vorinstallierten Schlüsseln in transport-vpn auf vEdge zwischen einem Cisco IOS®-Gerät mit konfiguriertem Virtual Routing and Forwarding (VRF) beschrieben. Er kann auch als Referenz für die Konfiguration von IPSec zwischen dem vEdge-Router und dem Amazon Virtual Port Channel (vPC) (Kunden-Gateway) verwendet werden.

## Voraussetzungen

#### Anforderungen

Cisco empfiehlt, dass Sie über Kenntnisse in folgenden Bereichen verfügen:

- $\cdot$  IKEv1
- IPSec-Protokolle

#### Verwendete Komponenten

Die Informationen in diesem Dokument basierend auf folgenden Software- und Hardware-Versionen:

- vEdge-Router mit 18.2-Software oder neuer
- Cisco IOS®-XE Router

Die Informationen in diesem Dokument beziehen sich auf Geräte in einer speziell eingerichteten Testumgebung. Alle Geräte, die in diesem Dokument benutzt wurden, begannen mit einer gelöschten (Nichterfüllungs) Konfiguration. Wenn Ihr Netzwerk in Betrieb ist, stellen Sie sicher, dass Sie die möglichen Auswirkungen aller Befehle verstehen.

### Konfigurieren

#### vEdge-Router

vpn 0 !

```
 interface ge0/1
  ip address 192.168.103.7/24
  !
  no shutdown
  !
 interface ipsec1
  ip address 10.0.0.2/30
  tunnel-source-interface ge0/1
  tunnel-destination 192.168.103.130
  ike
   version 1
  mode main
   rekey 14400
   cipher-suite aes128-cbc-sha1
   group 2
   authentication-type
    pre-shared-key
     pre-shared-secret $8$qzBthmnUSTMs54lxyHYZXVcnyCwENxJGcxRQT09X6SI=
     local-id 192.168.103.7
     remote-id 192.168.103.130
    !
   !
   !
  ipsec
   rekey 3600
   replay-window 512
   cipher-suite aes256-cbc-sha1
   perfect-forward-secrecy group-2
  !
  no shutdown
  !
vpn 1
 ip ipsec-route 0.0.0.0/0 vpn 0 interface ipsec1
Cisco IOS®-XE
crypto keyring KR vrf vedge2_vrf
  pre-shared-key address 0.0.0.0 0.0.0.0 key test
crypto isakmp policy 10
 encr aes
 authentication pre-share
 group 2
crypto isakmp profile IKE_PROFILE
   keyring KR
   self-identity address
   match identity address 0.0.0.0 vedge2_vrf
crypto ipsec transform-set TSET esp-aes 256 esp-sha-hmac
 mode tunnel
crypto ipsec profile IPSEC_PROFILE
 set transform-set TSET
```

```
 set pfs group2
 set isakmp-profile IKE_PROFILE
!
interface Tunnel1
 ip address 10.0.0.1 255.255.255.252
 description "*** IPSec tunnel ***"
 tunnel source 192.168.103.130
 tunnel mode ipsec ipv4
 tunnel destination 192.168.103.7
 tunnel vrf vedge2_vrf
 tunnel protection ipsec profile IPSEC_PROFILE isakmp-profile IKE_PROFILE
!
interface GigabitEthernet4
 description "*** vEdge2 ***"
 ip vrf forwarding vedge2_vrf
 ip address 192.168.103.130 255.255.255.0 secondary
```
### Überprüfung

Verwenden Sie diesen Abschnitt, um zu überprüfen, ob Ihre Konfiguration ordnungsgemäß funktioniert.

1. Stellen Sie sicher, dass die Remoteadresse des Peers erreichbar ist:

csr1000v2#ping 10.0.0.2 Type escape sequence to abort. Sending 5, 100-byte ICMP Echos to 10.0.0.2, timeout is 2 seconds: !!!!! Success rate is 100 percent (5/5), round-trip  $min/avg/max = 1/2/9$  ms 2. Überprüfen Sie, ob IPSec Phase 1 Internet Key Exchange (IKE) auf dem Cisco IOS®-XE-Router eingerichtet ist. Der Status muss "QM\_IDLE" lauten:

csr1000v2#show crypto isakmp sa IPv4 Crypto ISAKMP SA dst src state conn-id status 192.168.103.130 192.168.103.7 QM\_IDLE 1004 ACTIVE

IPv6 Crypto ISAKMP SA

 3. Überprüfen Sie, ob IPSec Phase 2 auf dem Cisco IOS®-XE-Router eingerichtet ist, und stellen Sie sicher, dass die Zähler für "pkts encaps" und "kts decaps" an beiden Standorten zunehmen:

```
csr1000v2#show crypto ipsec sa
interface: Tunnel1
    Crypto map tag: Tunnel1-head-0, local addr 192.168.103.130
    protected vrf: (none)
    local ident (addr/mask/prot/port): (0.0.0.0/0.0.0.0/0/0)
    remote ident (addr/mask/prot/port): (0.0.0.0/0.0.0.0/0/0)
    current_peer 192.168.103.7 port 4500
     PERMIT, flags={origin_is_acl,}
     #pkts encaps: 12, #pkts encrypt: 12, #pkts digest: 12
     #pkts decaps: 10, #pkts decrypt: 10, #pkts verify: 10
```

```
 #pkts compressed: 0, #pkts decompressed: 0
     #pkts not compressed: 0, #pkts compr. failed: 0
     #pkts not decompressed: 0, #pkts decompress failed: 0
     #send errors 0, #recv errors 0
      local crypto endpt.: 192.168.103.130, remote crypto endpt.: 192.168.103.7
      plaintext mtu 1422, path mtu 1500, ip mtu 1500, ip mtu idb GigabitEthernet4
      current outbound spi: 0xFFB55(1047381)
      PFS (Y/N): Y, DH group: group2
      inbound esp sas:
       spi: 0x2658A80C(643344396)
         transform: esp-256-aes esp-sha-hmac ,
         in use settings ={Tunnel UDP-Encaps, }
         conn id: 2023, flow_id: CSR:23, sibling_flags FFFFFFFF80004048, crypto map: Tunnel1-
head-0
         sa timing: remaining key lifetime (k/sec): (4608000/1811)
         IV size: 16 bytes
         replay detection support: Y
         Status: ACTIVE(ACTIVE)
      inbound ah sas:
      inbound pcp sas:
      outbound esp sas:
       spi: 0xFFB55(1047381)
         transform: esp-256-aes esp-sha-hmac ,
        in use settings = \{Tunnel UDP-Encaps, \} conn id: 2024, flow_id: CSR:24, sibling_flags FFFFFFFF80004048, crypto map: Tunnel1-
head-0
         sa timing: remaining key lifetime (k/sec): (4608000/1811)
         IV size: 16 bytes
         replay detection support: Y
         Status: ACTIVE(ACTIVE)
      outbound ah sas:
```
outbound pcp sas:

4. Überprüfen Sie, ob IPSec Phase 1- und 2-Sitzungen auch auf vEdge eingerichtet sind. Der Status muss "IKE\_UP\_IPSEC\_UP" lauten.

```
vedge4# show ipsec ike sessions
ipsec ike sessions 0 ipsec1
 version 1
 source-ip 192.168.103.7
 source-port 4500
 dest-ip 192.168.103.130
 dest-port 4500
 initiator-spi 8012038bc7cf1e09
 responder-spi 29db204a8784ff02
 cipher-suite aes128-cbc-sha1
 dh-group "2 (MODP-1024)"
 state IKE_UP_IPSEC_UP
 uptime 0:01:55:30
```
vedge4# show ipsec ike outbound-connections SOURCE SOURCE DEST DEST CIPHER EXT IP PORT IP PORT SPI SUITE KEY HASH TUNNEL MTU SEQ -------------------------------------------------------------- ------------------------------------------------------------------------------------------

192.168.103.7 4500 192.168.103.130 4500 643344396 aes256-cbc-sha1 \*\*\*\*ba9b 1418 no

5. Überprüfen Sie, ob die tx- und rx-Zähler zusammen mit den entsprechenden Zählern auf dem

Cisco IOS®-XE-Router in beide Richtungen zunehmen.

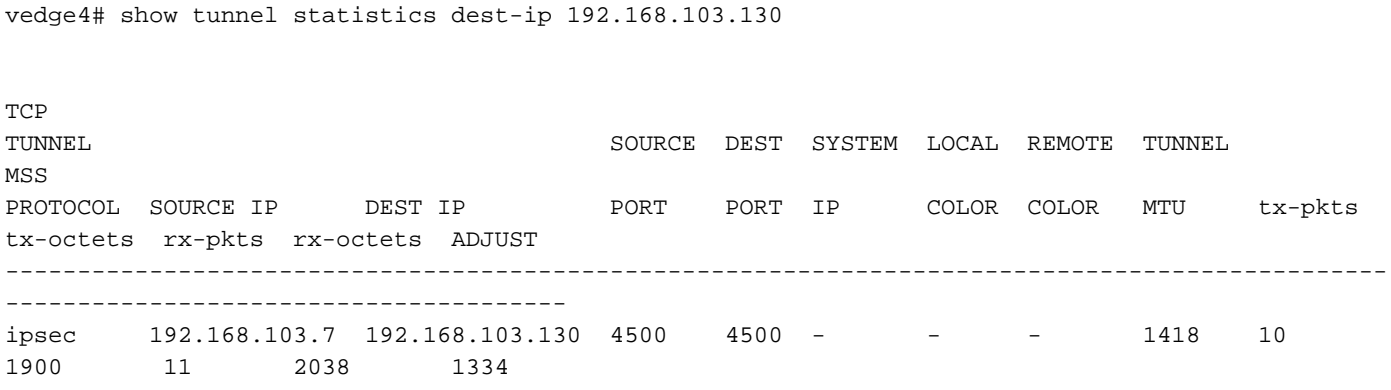

### Fehlerbehebung

Dieser Abschnitt enthält Informationen, die Sie zur Fehlerbehebung bei Ihrer Konfiguration verwenden können.

IPSec-Fehlerbehebungshandbuch für Cisco IOS®/IOS®-XE:

[https://www.cisco.com/c/en/us/support/docs/security-vpn/ipsec-negotiation-ike-protocols/5409](https://www.cisco.com/c/de_de/support/docs/security-vpn/ipsec-negotiation-ike-protocols/5409-ipsec-debug-00.html) [ipsec-debug-00.html](https://www.cisco.com/c/de_de/support/docs/security-vpn/ipsec-negotiation-ike-protocols/5409-ipsec-debug-00.html)

### Zugehörige Informationen

- Weitere Informationen zu Amazon VPC "Customer Gateway": [https://docs.aws.amazon.com/en\\_us/vpc/latest/adminguide/Introduction.html](https://docs.aws.amazon.com/en_us/vpc/latest/adminguide/Introduction.html)
- [Technischer Support und Dokumentation für Cisco Systeme](https://www.cisco.com/c/de_de/support/index.html)

#### Informationen zu dieser Übersetzung

Cisco hat dieses Dokument maschinell übersetzen und von einem menschlichen Übersetzer editieren und korrigieren lassen, um unseren Benutzern auf der ganzen Welt Support-Inhalte in ihrer eigenen Sprache zu bieten. Bitte beachten Sie, dass selbst die beste maschinelle Übersetzung nicht so genau ist wie eine von einem professionellen Übersetzer angefertigte. Cisco Systems, Inc. übernimmt keine Haftung für die Richtigkeit dieser Übersetzungen und empfiehlt, immer das englische Originaldokument (siehe bereitgestellter Link) heranzuziehen.